WorldCat Discovery delivers the search flexibility that expert searchers require. As such, it was designed to meet the needs of library staff and faculty members with experience in searching WorldCat on FirstSearch. Here are three things to know for expert searching in WorldCat Discovery:

1. **Add or remove databases in Advanced Search[.](http://www.oclc.org/content/dam/support/release-notes/discovery/discovery_release_2015-05-07.pdf)** [Enhancements just went in this week](http://www.oclc.org/content/dam/support/release-notes/discovery/discovery_release_2015-05-07.pdf) to make it easier to see what databases are being searched. You'll set a default setting for databases to be searched when you configure WorldCat Discovery. And on the Advanced Search page, you can easily limit your search to a single database, or expand to all the databases you've configured—including those you've grouped together into categories through the new database grouping functionality also added this month.

The databases you're searching persist from one search to the next until you change your selection, whether the search is executed from the basic or advanced search boxes.

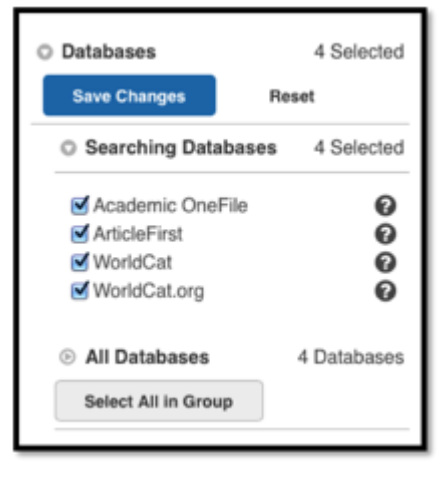

2. **All WorldCat indexes are available.** When searching WorldCat, the drop-down index labels that appear on the Advanced Search menu reflect the *most used* WorldCat indexes. All the others—and there are 87 in all—are still available to be searched by typing in an index label into the search box—either on the basic or advanced search screens.

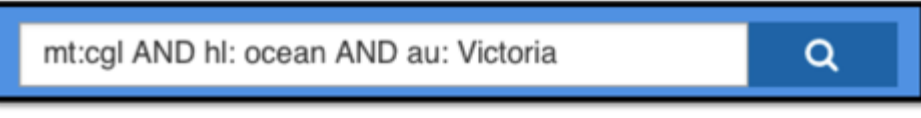

Note that indexes are specific to collections and not all collections use all indexes. Find a comprehensive list of ALL the index labels available for searching WorldCat in WorldCat Discovery in the *[Searching WorldCat Indexes](http://www.oclc.org/support/help/SearchingWorldCatIndexes/default.htm)* documentation.

3. **Add rows.** Use the "Add rows" button to add more rows beyond the two that appear

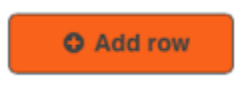

by default, so you can further refine your search. Experienced searches may also choose to enter more complex search strings that include index labels, Boolean operators, etc. in the basic WorldCat Discovery search box.

## **Learn more about expert searching in WorldCat Discovery**:

- · [Maximizing use of your library's WorldCat Discovery interface features](http://www.oclc.org/content/dam/support/discovery/discoveryinterface.pdf)
- · [What index labels changed from FirstSearch](http://www.oclc.org/content/dam/support/discovery/searchchanges_discovery.pdf)
- · *[Searching WorldCat Indexes](http://www.oclc.org/support/help/SearchingWorldCatIndexes/default.htm)*

**[Watch the 5-minute video](http://www.oclc.org/support/training/portfolios/discovery/worldcat-discovery/tutorials/advanced-searches-worldcat-discovery.en.html#par_text_c30) for a quick overview of Advanced Search**.